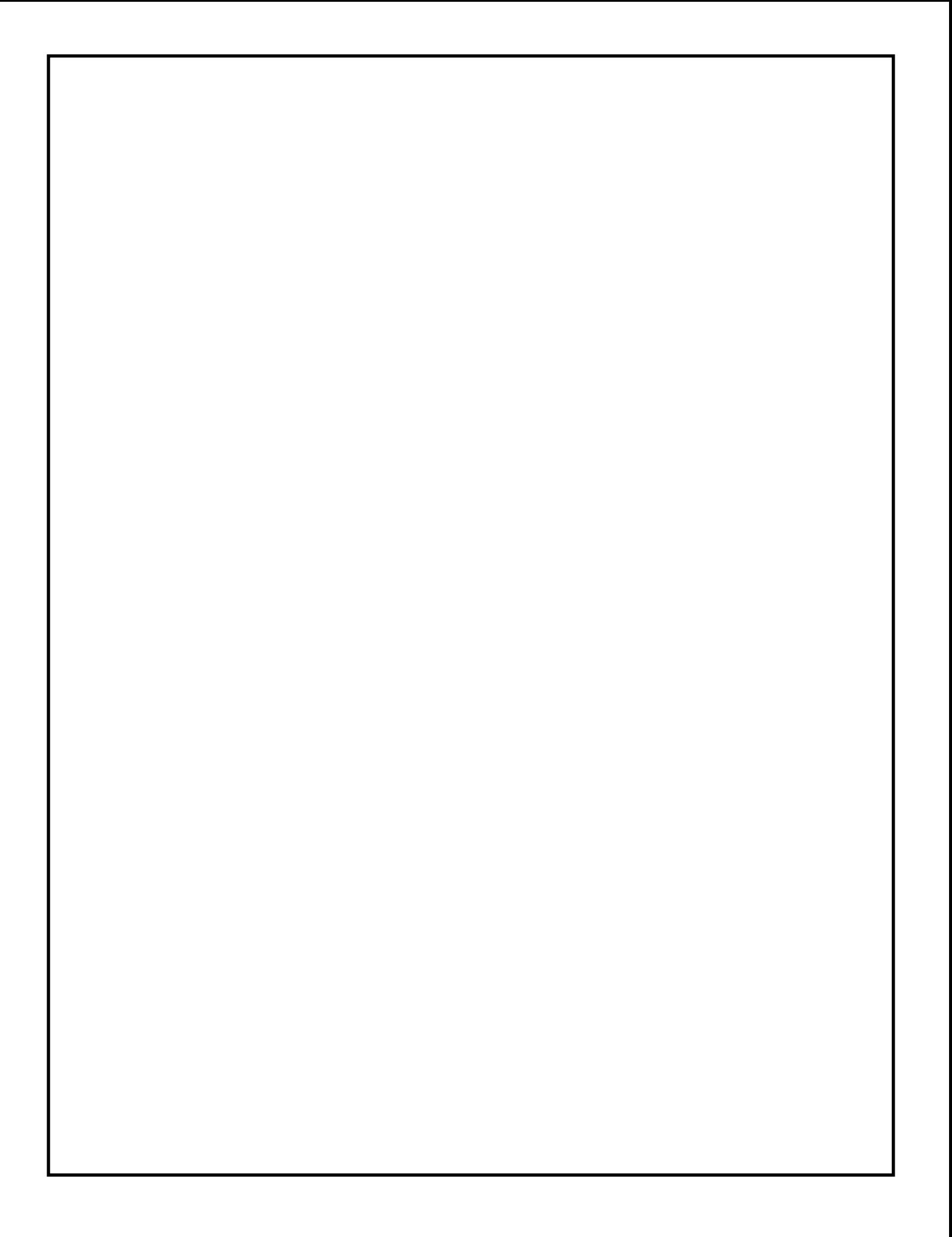

# **MÔ PHỎNG PHẦN MỀM THI VÀ KIỂM TRA TRẮC NGHIỆM ONLINE TRƯỜNG ĐẠI HỌC MỎ ĐỊA CHẤT**

Trịnh Thị Trang, Vũ Thái Sơn, Phạm Xuân Phương, Nguyễn Lê Trung, Nguyễn Thế – *Khoa Công nghệ thông tin, Đại học Mỏ Địa chất.*

### **TÓM TẮT**

*Ngày nay, công nghệ thông tin đang phát triển với tốc độ nhanh chóng. Công nghệ thông tin đã được ứng dụng trong nhiều lĩnh vực như nghiên cứu khoa học, phát triển kinh tế, quân sự và trong nhiều loại hình nghệ thuật khác nhau. Ở các nước tiên tiến, máy tính đã được ứng dụng ở nhiều lĩnh vực nhằm phục vụ lợi ích cho con người. Việc liên lạc tìm kiếm thông tin không còn bị cản trở. Thế giới trở nên xích lại gần nhau hơn nhờ Công nghệ thông tin. Tất cả các nước đều đang cố gắng làm chủ kiến thức và tìm cách áp dụng thành tựu của Công nghệ thông tin vào mọi ngành kinh tế - xã hội của Nhà nước. Do vậy, việc thi và kiểm tra trắc nghiệm online là một công tác không thể thiếu của tổ chức giáo dục. Với lí do ấy thì Công nghệ thông tin đã trở thành một ngành kinh tế quan trọng, đặc biệt là công nghệ phần mềm. Sự ra đời của các sản phẩm phần mềm, đặc biệt là các phần mềm ứng dụng trong quản lí giáo dục trong những năm gần đây mang lại nhiều thuận lợi, nhất là trong những năm dịch bệnh Covid – 19 diễn ra mạnh mẽ.*

*Từ khóa: bài báo, nghiên cứu khoa học, công nghệ thông tin, thi và kiểm tra, trắc nghiệm online.*

#### **I. GIỚI THIỆU**

Phần mềm thi và kiểm tra trắc nghiệm online là một trong những phần mềm đang quan tâm và phát triển trong những năm gần đây. Các phần mềm như E - learning, seb, …là một trong những ví dụ về phần mềm thi của trường Đại học Mỏ - Địa chất. Những năm gần đây, các phần mềm phục vụ cho quá trình thi và kiểm tra trắc nghiệm online đang được nghiên cứu và phát triển rộng không chỉ trong trường Đại học Mỏ - Địa chất nói riêng và tất cả các hệ thống trường Đại học trong nước nói chung. Các nhà sản xuất và phát triển phần mềm đã đưa ra rất nhiều sản phầm với các tính năng đa dạng. Bài báo này để mô phỏng phần mềm thi và kiểm tra online của trường Đại học Mỏ - Địa chất.

Với mục tiêu để nâng cao khả năng nghiên cứu và xây dựng sản phẩm có tính ứng dụng vào thực tiễn, đề tài đã thực hiện nghiên cứu, thiết kế, mô phỏng hệ thống ứng dụng thi và kiểm tra trắc nghiệm online của trường Đại học mỏ - địa chất để giải quyết các vấn đề về sự tiện nghi, tính minh bạch và an toàn, tiết kiệm thời gian, tiền bạc và công sức.

#### XÂY DỰNG HỆ THỐNG

#### 1. Chức năng

Hệ thống được nghiên cứu, thiết kế có các chức năng:

- Chấm điểm sau khi hoàn thành bài thi
- Hiển thị thông báo cho người dùng
- Cập nhật thông tin cá nhân, đợt thi, đề thi và câu hỏi vào CSDL trên server của

hệ thống.

Người dùng có chức năng:

- Đăng nhập vào hệ thống của web
- Xem và sửa thông tin cá nhân
- Đăng xuất khỏi hệ thống
	- Giảng viên:
		- Tạo đề thi và quản lí đề thi của một số đầu điểm
		- Hỗ trợ tạo câu hỏi
	- Sinh viên:
		- Thi trực tuyến
		- Xem kết quả sau khi thi xong

Phòng đào tạo có chức năng:

- Quản lí môn học
- Tạo và quản lí các đợt thi, bài thi
- Quản lí danh sách sinh viên tham gia đợt thi
- Đánh giá tỏng hợp kết quả cho từng đợt thi

Admin có chức năng:

- Xem thông báo
- Quản trị toàn bộ hệ thống
- Phân quyền và tạo người dùng mới vào hệ thống
- Đăng nhập thông báo tới người dùng

# 2. Mô hình luồng dữ liệu

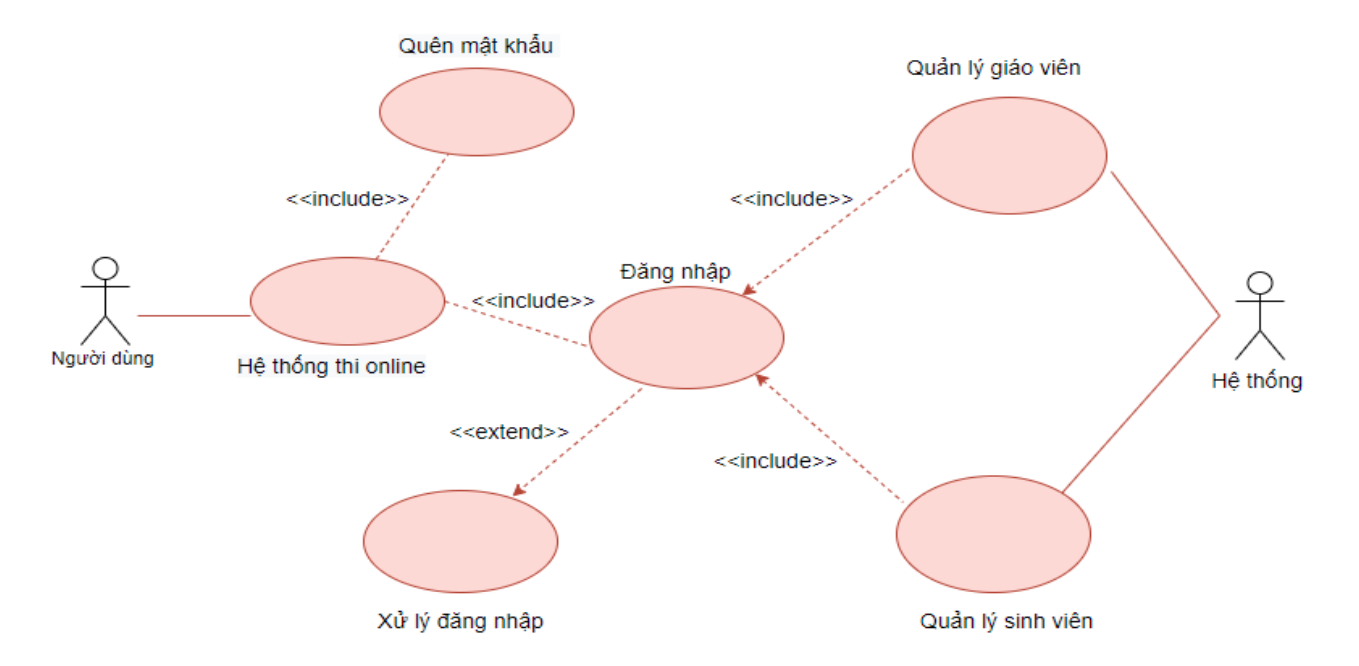

# *Hình 1: Biểu đồ user case của hệ thống*

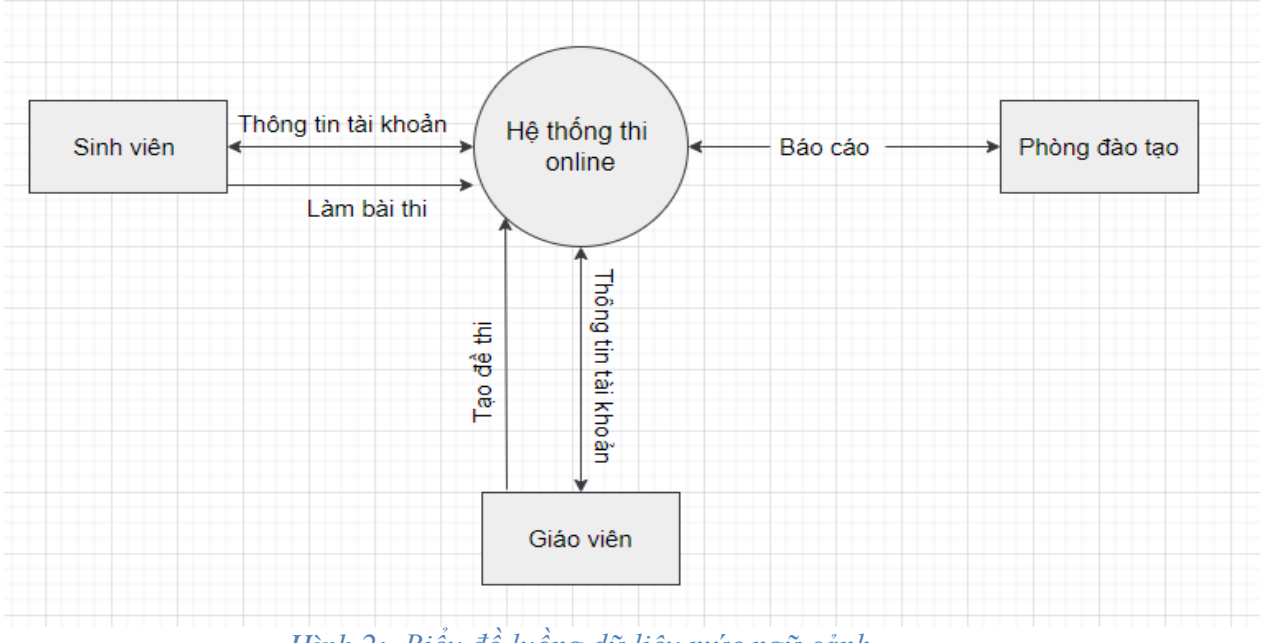

*Hình 2: Biểu đồ luồng dữ liệu mức ngữ cảnh*

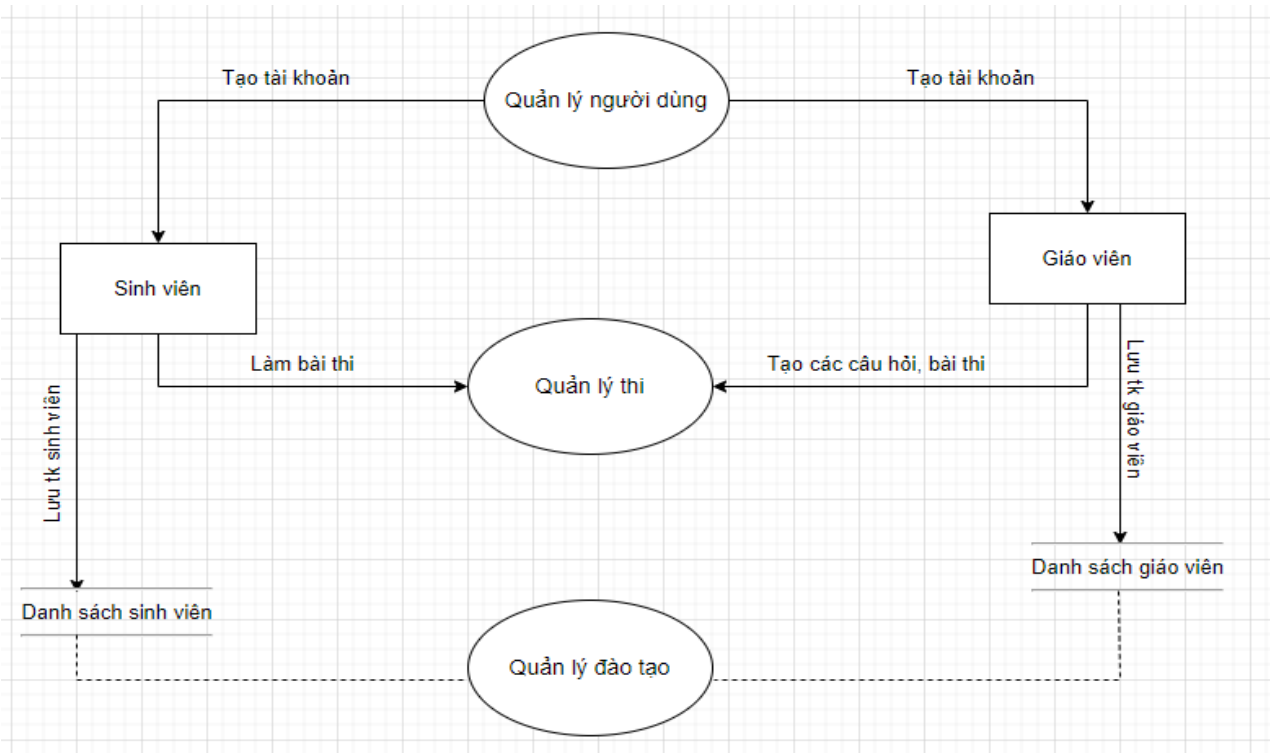

*Hình 3: Biểu đồ luồng dữ liệu mức đỉnh*

### 3. Cơ sở dữ liệu của bài toán

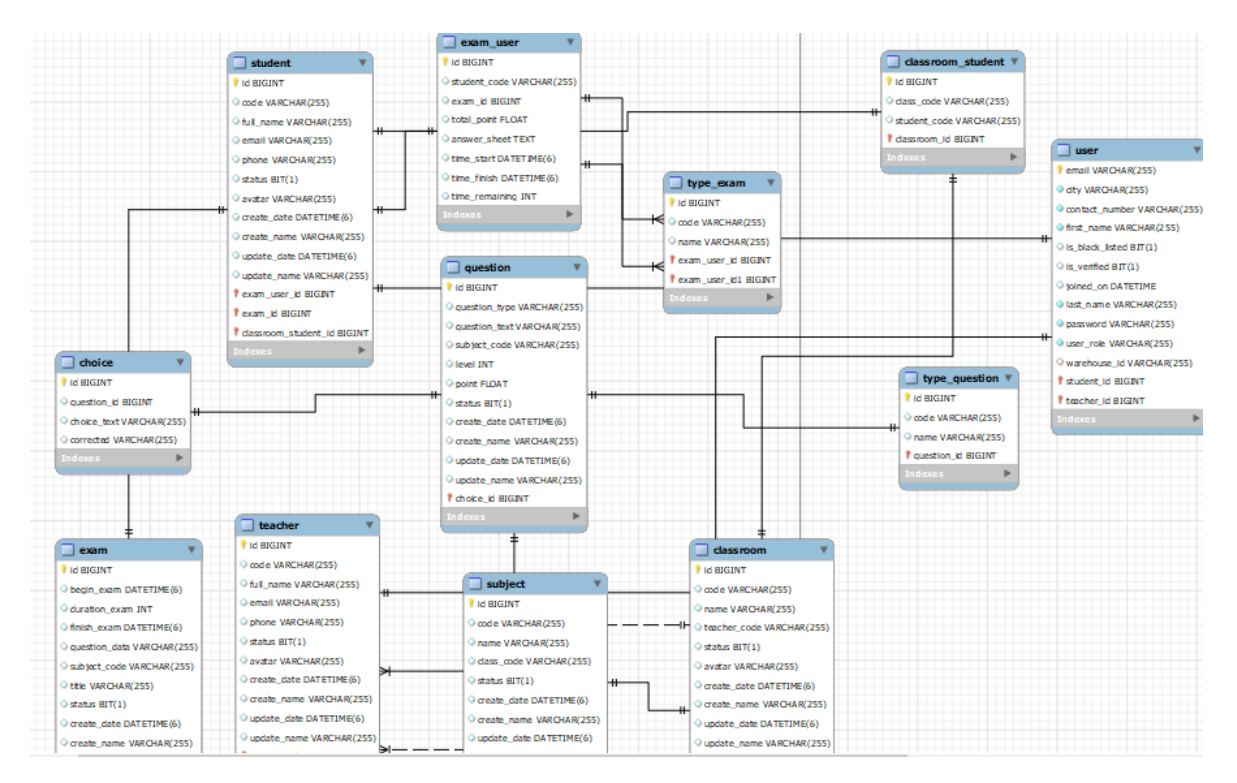

*Hình 4: Bảng CSDL thi onlin*

# **KẾT QUẢ**

### Màn hình đăng nhập

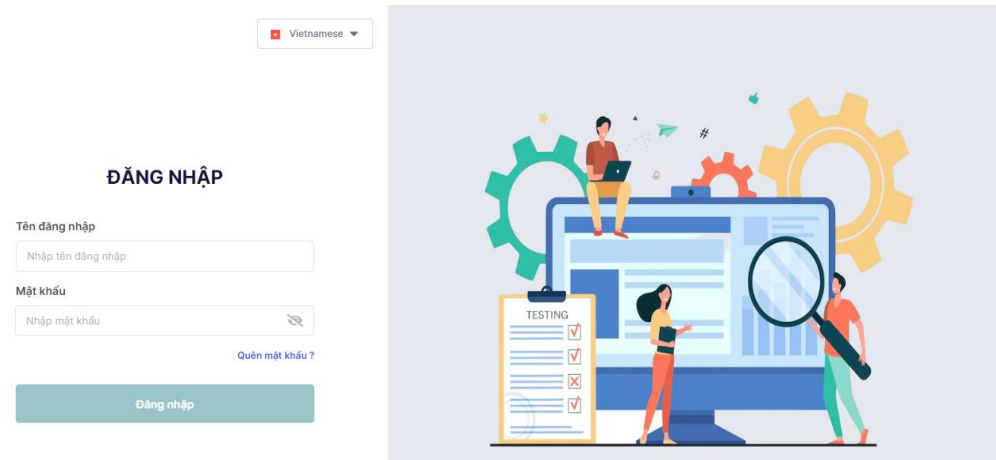

### *Hình 5: Màn hình đăng nhập*

- Màn hình đăng nhập có:
	- Textbox tài khoản dùng để người dùng nhập tên tài khoản
	- Textbox mật khẩu dùng để người dùng nhập mật khẩu của tài khoản
	- "Quên mật khẩu" để lấy lại mật khẩu (nếu người dùng không nhớ mật khẩu)
	- Button "Đăng nhập" để đăng nhập vào hệ thống

Màn hình quản trị viên

- Khi người dùng nhấp vào link web thi lên trình duyệt thì màn hình đăng nhập hiển thị lên. Màn hình yêu cầu đăng nhập tên tài khoản, mật khẩu. Khi người dùng nhập đầy đủ thông tin tài khoản được cấp vào 2 trường trên thì hệ thống kiểm tra trong CSDL:
	- Nếu tên tài khoản và mật khẩu đúng với trong CSDL thì hiển thị giao diện của từng chức năng người dùng.
	- Nếu sai thì hiện thị thông báo là "**Tài khoản và mật khẩu sai**" và hiện thị cho người dùng nhập lại.

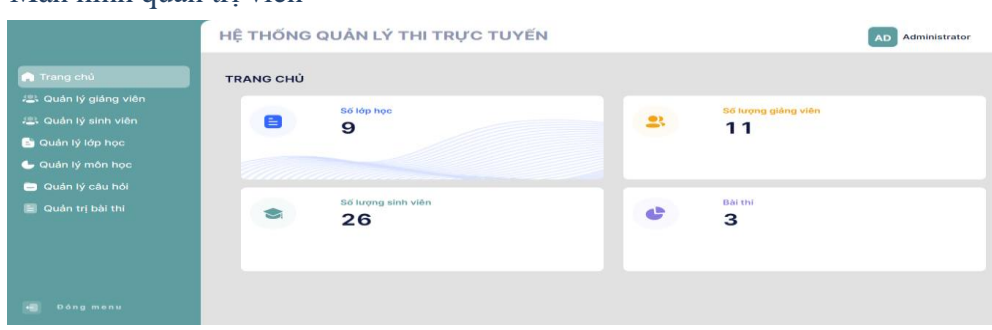

*Hình 6: Giao diện chính của quản trị* 

- Màn hình quản trị viên có:
	- Quản lý giảng viên
	- Quản lý sinh viên
	- Quản lý lớp học
	- Quản lý môn học
	- Quản lý câu hỏi
	- Quản lý bài thi
- Khi người dùng đăng nhập thành công thì hệ thống sẽ hiện thị ra giao diện màn hình giống như trên và người quản trị viên sẽ thực hiện các chức năng mà mình muốn thực hiện.

#### Màn hình quản lý giảng viên

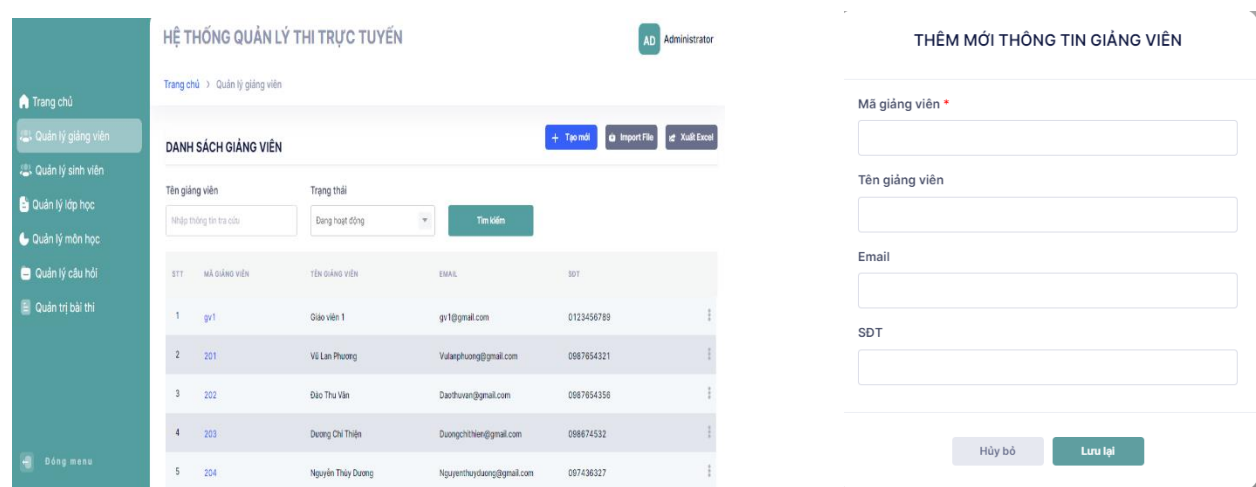

### *Hình 7: Màn hình quản lý giảng viên*

- Màn hình quản lý giảng viên gồm có:
	- Danh sách giảng viên: Hiện thị thông tin danh sách giảng viên theo thứ tự gồm có mã giảng viên, tên giảng viên, email, SĐT;
	- Tìm kiếm tên giảng viên: người quản trị đăng nhập thành công, muốn tìm kiếm tên giảng viên chỉ cần nhập tên hoặc mã giảng viên sau đó nhấn button "Tìm kiếm" nếu có trong danh sách giảng viên thì màn hình sẽ hiển thị ra thông tin của người cần tìm kiếm, ngược lại thì sẽ thông báo ra màn hình là "không có thông tin"
	- Quản trị viên có thể tạo mới giảng viên theo các yêu cầu của trang web như: mã giảng viên (bắt buộc), Tên giảng viên, Email, SĐT. Quản trị viên cần nhập đầy đủ thông tin, nếu không sẽ báo lỗi. Sau đó nhấn button "**Lưu lại**" thì thông tin người dùng đó sẽ được lưu vào CSDL. Nếu không muốn nhập thông tin có thể nhấn "**Hủy bỏ**"
- Import file: khi cần tạo nhiều người dùng một lúc thì có thể import danh sách sinh viên theo mẫu đã tạo.
- Xuất excel: dùng để quản trị viên có thể xuất ra danh sách sinh viên đã tạo.

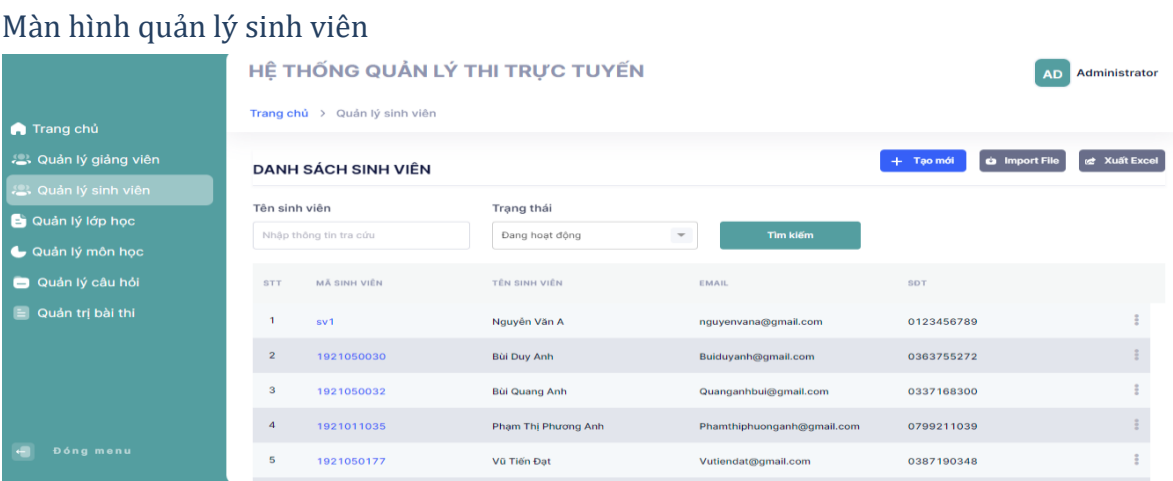

#### *Hình 8: Màn hình quản lý sinh viên*

- Tương tự như màn hình của giảng viên, màn hình của sinh viên gồm có:
	- Danh sách sinh viên
	- Tạo mới
	- Tìm kiếm sinh viên
	- Import file
	- Xuất excel
- Các chức năng quản lý sinh viên cũng tương tự như chức năng của giảng viên

### Màn hình của quản lý lớp học:

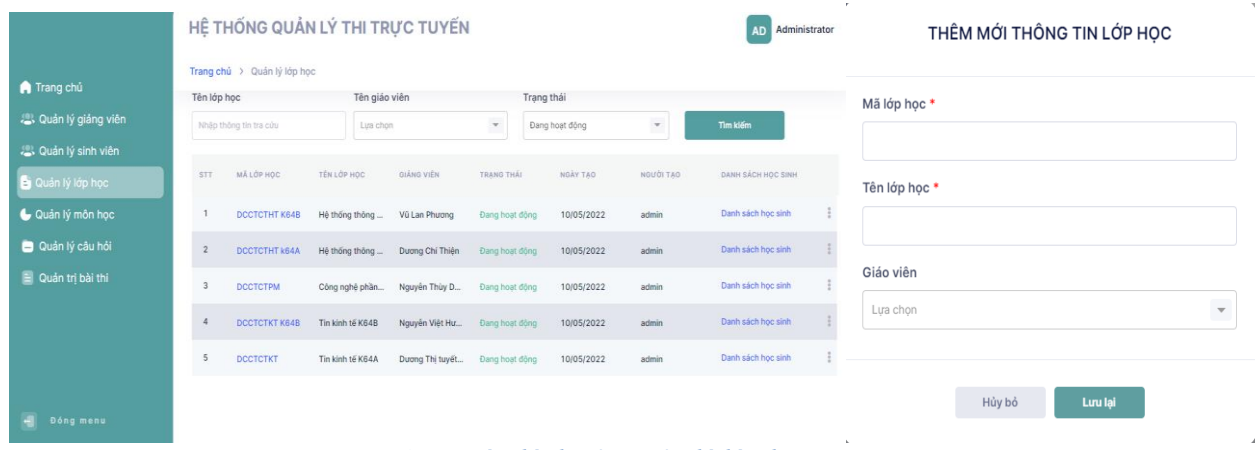

#### *Hình 9: Màn hình của quản lý lớp học*

Màn hình quản lý lớp học gồm có:

- Danh sách lớp học: hiển thị thông tin danh sách lớp học đã tạo, mã lớp học, tên lớp học, tên giảng viên giảng dạy lớp học đó, ngày tạo, người tạo (giảng viên và admin) và trong đó có danh sách sinh viên
- Quản trị viên có thể tạo một lớp học mới theo textbox đã yêu cầu như: Mã lớp học (bắt buộc), Tên lớp học (bắt buộc), Giảng viên quản lý của lớp học đó. Sau đó nhấn button "**Lưu lại**" để lưu lại thông tin hoặc có thể nhấn button "**Hủy bỏ**" để hủy không lưu lại thông tin.
- $\bullet$  Tìm kiếm lớp học: quản trị viên có thể tìm kiếm lớp học mình muốn tìm vào ô textbox để nhập tên lớp học hoặc mã lớp học. Nếu lớp học tồn tại thì sẽ hiện thị ra thông tin lớp học. Nếu không thì sẽ hiện thị ra màn hình là "không tìm thấy lớp học"
- Import file: Tạo mới nhiều lớp học cùng một lúc, quản trị viên có thể đẩy file lên theo mẫu đã tạo để tạo ra nhiều lớp học cùng lúc.
- Xuất excel: Quản trị viên có thể in ra danh sách lớp học đã tạo.

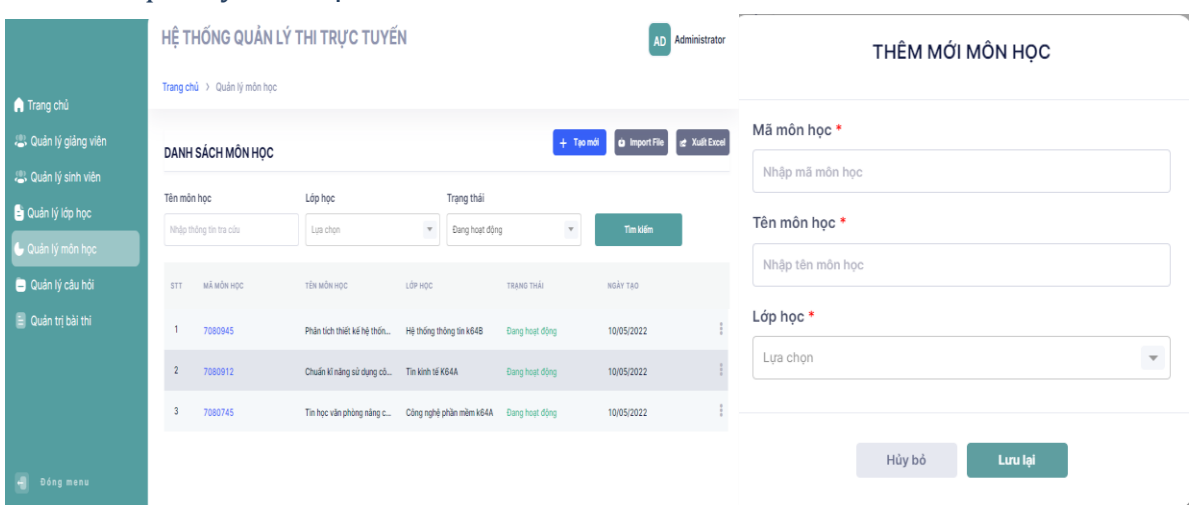

# Màn hình quản lý môn học

 *Hình 10: Màn hình quản lý môn học*

- Màn hình quản lý môn học gồm có:
	- ◆ Danh sách môn học: Hiện thị thông tin môn học đã tạo: mã môn học, tên môn học, lớp học (lớp học được tạo ở quản lý môn học), ngày tạo. Trạng thái môn học: đang hoạt động hoặc là đã xóa
	- Tìm kiếm môn học: quản trị viên có thể tìm kiếm môn học mà muốn tìm thì nhập tên môn học hoặc mã môn học vào ô textbox tên môn học. Nếu tìm thấy trong CSDL thì sẽ hiện thị thông tin môn học đã tạo cho quản trị viên hoặc giảng viên xem. Nếu không sẽ hiện thị ra màn hình là "**Không có thông tin**".
- Quản trị viên có thể tạo một môn học mới theo textbox đã yêu cầu như: Mã môn học (bắt buộc), Tên môn học (bắt buộc), Lớp học. Sau đó nhấn button "**Lưu lại**" để lưu lại thông tin hoặc có thể nhấn button "**Hủy bỏ**" để hủy không lưu lại thông tin.
- Import File: quản trị viên có thể tạo nhiều môn học cùng một lúc có thể tải file lên theo mẫu đã tạo. Nếu không đúng mẫu thì sẽ thông báo lỗi và không thể tải file lên được.
- $\blacklozenge$  Xuất excel: quản trị viên cũng có thể xem được những môn học mình đã tạo bằng cách tải file xuống.

# Màn hình quản lý câu hỏi

|                         | HỆ THỐNG QUẢN LÝ THỊ TRỰC TUYẾN |                                            |                                                        |            |              | <b>AD</b> Administrator |                                                   |  |
|-------------------------|---------------------------------|--------------------------------------------|--------------------------------------------------------|------------|--------------|-------------------------|---------------------------------------------------|--|
|                         |                                 |                                            |                                                        |            |              | THÊM CẦU HỎI            |                                                   |  |
| Trang chủ               |                                 | Trang chủ > Quản lý câu hỏi                |                                                        |            |              |                         | <b>THÔNG TIN</b>                                  |  |
| 22. Quản lý giảng viên  | <b>STT</b>                      | MÔN HỌC                                    | CÂU HỘI                                                | DÔ KHÓ     | LOAI CÂU HỘI |                         |                                                   |  |
| 22. Quản lý sinh viên   |                                 | Tin học văn phòng năng cao                 | Bấm tổ hợp phim Ctrl + S trong Microsoft  Dễ           |            | TN           |                         | Môn học *<br>$\overline{\phantom{a}}$<br>Lua chon |  |
| Quản lý lớp học         |                                 | Tin học văn phòng năng cao                 | Bộ xử lí trung tâm CPU là                              | Trung binh | TN.          |                         | Đô khó                                            |  |
| Quản lý môn học         |                                 | Chuẩn kĩ năng sử dụng công ng              | Hệ thống nhớ của máy tính bao gồm                      | Trung binh | TN           |                         | $\scriptstyle\rm v$<br>Lua chon                   |  |
| Quản lý câu hỏi         | $\overline{4}$                  | Chuẩn kĩ năng sử dụng công ng              | Hệ thống nhớ của máy tính bao gồm                      | Trung binh | TN.          |                         | Kiểu câu hỏi                                      |  |
| <b>Quản trị bài thi</b> |                                 | Tin học văn phòng năng cao                 | Trong bảng tính Excel, muốn sắp xếp dan                | Khó        | TN           |                         | $\;$<br>Lưa chọn                                  |  |
|                         | 6                               | Tin học văn phòng năng cao                 | Trong Excel cú pháp hàm COUNTIF nào d Dè               |            | <b>TN</b>    |                         | Nội dung câu hỏi                                  |  |
|                         |                                 |                                            |                                                        |            |              |                         | Nhập nội dung câu hỏi                             |  |
|                         |                                 | Chuẩn kĩ năng sử dụng công ng              | Bộ nhớ RAM và ROM là bộ nhớ gi?                        | Trung binh | <b>TN</b>    |                         | Đáp án 1                                          |  |
|                         |                                 | Tin học văn phòng năng cao                 | Khi thiết kế các Slide, sử dụng Home → SL., Trung bình |            | TN.          |                         |                                                   |  |
| H<br>Đóng menu          |                                 | Chuẩn kĩ năng sử dụng công ng Hệ đếm là gì |                                                        | Trung binh | TN           |                         | Đáp án đúng                                       |  |

*Hình 11: Giao diện màn hình câu hỏi*

- Danh sách câu hỏi: Hiển thị danh sách các câu hỏi được tạo bởi admin hay các giảng viên bao gồm: Tên môn học, Tên câu hỏi, Độ khó, Loại câu hỏi.
- Tìm kiếm câu hỏi: quản trị viên hoặc giảng viên có thể tìm kiếm câu hỏi thông qua nhập tên câu hỏi vào ô textbox. Khi nhập thông tin câu hỏi vào ô textbox thì hệ thống sẽ tìm kiếm câu hỏi trong CSDL. Nếu tìm thấy câu hỏi thì sẽ hiện thị ra màn hình thông tin câu hỏi. Nếu không thì màn hình sẽ hiện thị ra "**Không có thông tin**"
- Quản trị viên tạo thông tin câu hỏi với mẫu ở trên như: Tên môn học (bắt buộc), Độ khó của câu hỏi, Kiểu câu hỏi (trắc nghiệm – TN, True/False, Nhiều đáp án đúng), Nội dung của câu hỏi và Đáp án cho mỗi câu hỏi. Sau khi nhập đầy đủ thông tin thì nhấn button "**Lưu lại**" hoặc nhấn button "**Hủy bỏ**" để hủy không lưu thông tin.
- Import File: quản trị viên có thể tạo nhiều môn học cùng một lúc có thể tải file lên theo mẫu đã tạo. Nếu không đúng mẫu thì sẽ thông báo lỗi và không thể tải file lên được.
- $\blacklozenge$  Xuất excel: quản trị viên cũng có thể xem được những môn học mình đã tạo bằng cách tải file xuống.

#### Màn hình quản trị bài thi

|                                         | HỆ THỐNG QUẢN LÝ THỊ TRỰC TUYẾN                                      | Administrator                              |                          |                                              |                                               |                              |  |  |
|-----------------------------------------|----------------------------------------------------------------------|--------------------------------------------|--------------------------|----------------------------------------------|-----------------------------------------------|------------------------------|--|--|
| Trang chủ                               | Trang chủ > Quản trị bài thi                                         |                                            |                          |                                              |                                               |                              |  |  |
| <b>22.</b> Quản lý giảng viên           | <b>DANH SÁCH BÀI THI</b>                                             | $+$ Tạo mới                                |                          |                                              |                                               |                              |  |  |
| 2. Quản lý sinh viên<br>Quản lý lớp học | Môn học                                                              | Trang thái                                 |                          |                                              |                                               |                              |  |  |
| Quản lý môn học                         | Lua chon                                                             | $\overline{\phantom{a}}$<br>Đang hoạt động | $\overline{\phantom{a}}$ | Tìm kiếm                                     |                                               |                              |  |  |
| Quản lý câu hỏi<br>Quản trị bài thi     | TIÊU ĐỀ BÀI THI<br><b>STT</b><br>$\mathbf{1}$<br>Bài kiểm tra điểm B | MÔN HỌC<br>Tin học văn phòng nâ            | THỜI GIAN LÀM BÀI<br>45  | THỜI GIAN BẤT ĐẦU THI<br>14/05/2022 22:25:00 | THỜI GIAN KẾT THÚC THI<br>15/05/2022 22:25:00 | TRANG THÁI<br>Đang hoạt đông |  |  |
|                                         | $\overline{2}$<br>Bài thi kt1                                        | Tin học văn phòng nâ                       | 15                       | 15/05/2022 21:20:00                          | 15/05/2022 21:23:00                           | Đang hoạt động               |  |  |
|                                         | 3<br>Test                                                            | Tin học văn phòng nâ                       | 60                       | 12/05/2022 07:00:00                          | 12/05/2022 07:00:00                           | Đang hoạt đông               |  |  |
| $\leftarrow$<br>Đóng menu               |                                                                      |                                            |                          |                                              |                                               |                              |  |  |

*Hình 12: Màn hình quản trị bài thi*

 Hiện thị ra danh sách bài thi đã tạo và một số thông tin như: tiêu đề bài thi, tên môn thi, thời gian làm bài, thời gian bắt đầu thi và thời gian kết thúc bài thi.

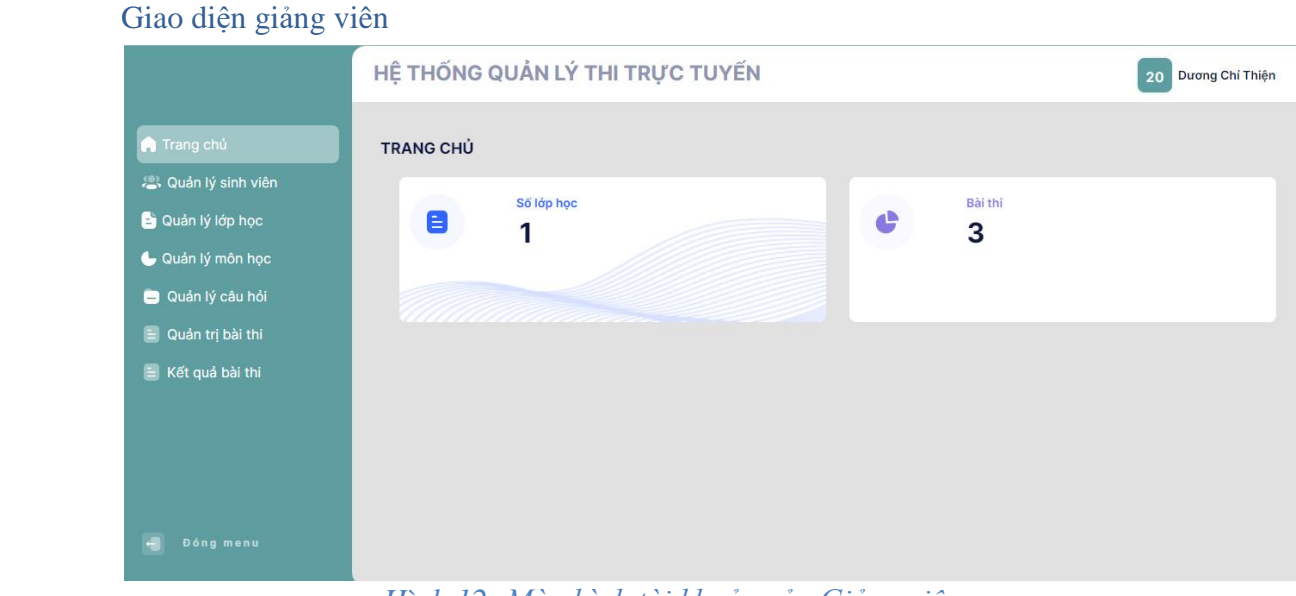

*Hình 12: Màn hình tài khoản của Giảng viên*

- Màn hình quản lý Giảng viên có:
	- Quản lý sinh viên: Giảng viên có thể thêm mới sinh viên
	- Quản lý lớp học
	- Quản lý môn học: Hệ thống sẽ cập nhật từng môn học cho giảng viên giảng dạy
	- Quản lý câu hỏi
	- Quản lý bài thi
	- Kết quả bài thi
- Phần thông tin:
	- **Text** mã sinh viên để nhập mã sinh viên
- **Text** tên sinh viên để nhập tên sinh viên
- **Text** lớp để nhận lớp cho sinh viên
- **Text** số điện thoại để nhập SĐT của sinh viên
- **Text** email để nhập email của sinh viên
- **❖** Button "**Thêm**" dùng để thêm thông tin của sinh viên đăng ký
- **❖** Button "**Sửa**" dùng để sửa thông tin của sinh viên
- Button "**Xóa**" dùng để xóa thông tin của sinh viên không đăng ký nữa
- **❖** Button "**Lưu**" dùng để lưu thông tin của sinh viên
- Button "**Hủy**" dùng để hủy thông tin nhập ở các text
- $\hat{\mathbf{\cdot}}$  Khi người dùng đăng nhập thành công thì hệ thống -> Chọn Danh sách người dùng -> thì hệ thống sẽ hiện thị danh sách những người đăng ký. Ở form này người quản trị có chức năng như:
	- Tìm kiếm: người quản trị nhập tên hoặc mã sinh viên vào ô textbox tìm kiếm sau đó nhấn button "**Tìm kiếm**"
		- Nếu thông tin vừa nhập tìm thấy trong CSDL thì sẽ hiện thị lên danh sách
		- Nếu thông tin vừa nhập không tìm thấy trong CSDL thì hiện thị thông báo không tìm thấy
	- Thêm mới thông tin người đăng ký: người quản trị nhập đầy đủ thông tin vào các ô textbox mã sinh viên, tên sinh viên, lớp, SĐT, email với đúng định dạng của các ô và không được bỏ trống. Nếu bỏ trống textbox nào thì hệ thống sẽ thông báo lỗi ở ô đấy. Sau khi nhập đầy đủ thông tin ở các ô textbox thì nhấn button "**Lưu**":
		- Nếu đúng với dạng các ô textbox thì lưu dữ liệu vào CSDL và trả ra thông báo "**Thêm thành công**" và gửi mật khẩu
		- Nếu bỏ không đăng nhập các ô textbox hoặc nhập không đúng định dạng thì cũng thông báo
		- Nếu lưu không thành công cũng thông báo lỗi "**Thêm không thành công**".
	- Xem chi tiết thông tin của 1 người dùng: người quản trị click vào mã sinh viên muốn xem thông tin. Thông tin của sinh viên đó sẽ hiện thị lên các textbox
	- Cập nhật thông tin người dùng: người quản trị click vào mã sinh viên muốn xem thông tin. Thông tin của sinh viên đó sẽ được hiển thị lên các textbox. Người quản trị cần thay đổi gì thì sẽ thay đổi ở các ô textbox -> Click button "**Lưu**" lưu thông tin thay đổi lại:
		- Nếu thành công thì hiện thị thông báo "**Thay đổi thành công**"
		- Nếu thất bại thì hiện thị thông báo "**Thay đổi thất bại**"
	- Xóa thông tin người dùng: người quản trị nhấn button vào mã sinh viên muốn xem thông tin. Thông tin của sinh viên đó sẽ hiển thị lên các textbox. Nếu muốn xóa thông tin của sinh viên đó thì chọn button "**Xóa**" -> xuất hiện thông báo hỏi xác nhận xóa:
- Nếu chọn có thì sẽ xóa sinh viên đó. Khi xóa thành công thì thông báo "**Xóa thành công**". Nếu có lỗi thì thông báo "**Xóa không thành công**".
- Nếu chọn hủy thì sẽ không xóa.

### *Các mục khác của quản lý giảng viên tương tự như của quản lý hệ thống*

### Màn hình kết quả bài thi của sinh viên

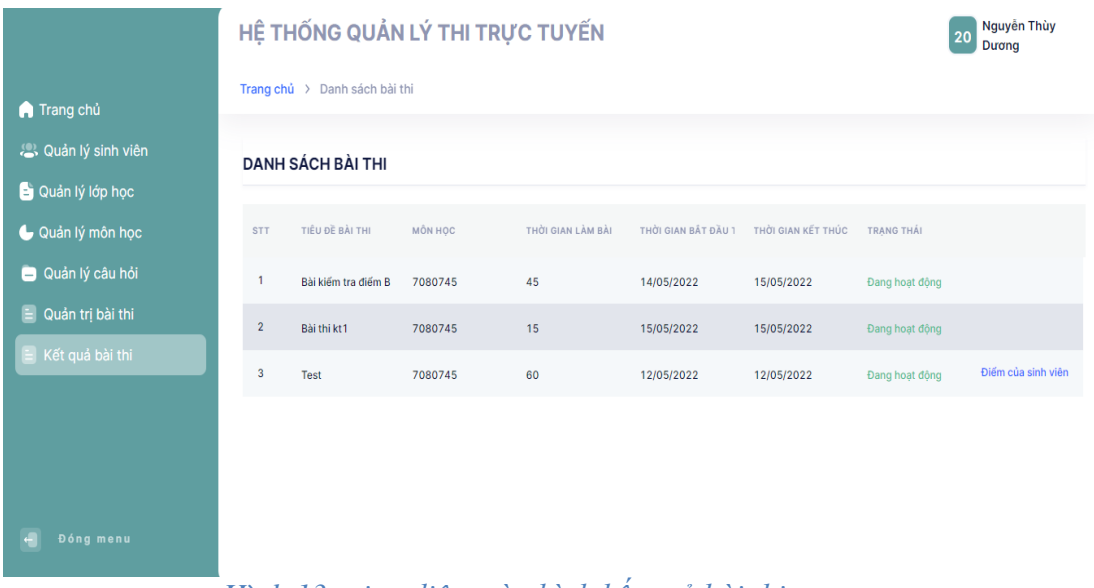

*Hình 13: giao diện màn hình kết quả bài thi*

- Màn hình gồm có:
	- Danh sách các bài thi của sinh viên do giảng viên quản lý lớp đó. Khi sinh viên thi xong và nộp bài thì kết quả sẽ được hệ thống gửi về cho giảng viên. Giảng viên có thể xem điểm của từng sinh viên trong lớp đó và xuất ra file excel rồi gửi về cho hệ thống.

#### Giao diện của sinh viên

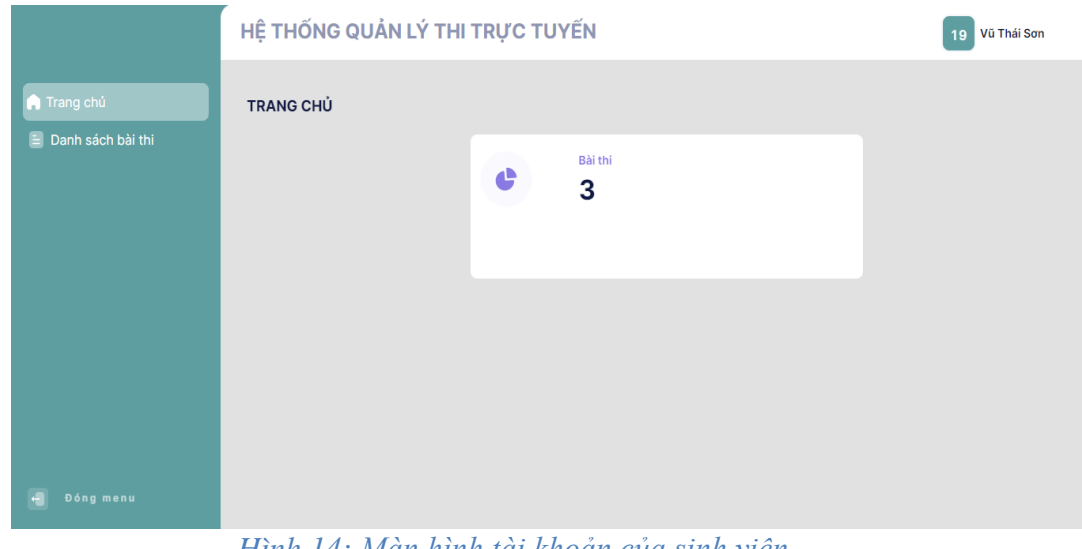

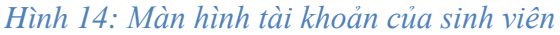

- Màn hình sinh viên có:
	- Danh sách bài thi
- Khi sinh viên đăng nhập thành công thì hệ thống -> hiện thị ra bài thi đã được quản trị viên (phòng đào tạo) tạo ra cho sinh viên tương ứng với mỗi tài khoản sinh viên (tài khoản của từng người)
- Người dùng còn có thể "**Đổi mật khẩu**" và "**Đăng xuất**" khỏi hệ thống.

#### Màn hình Danh sách bài thi

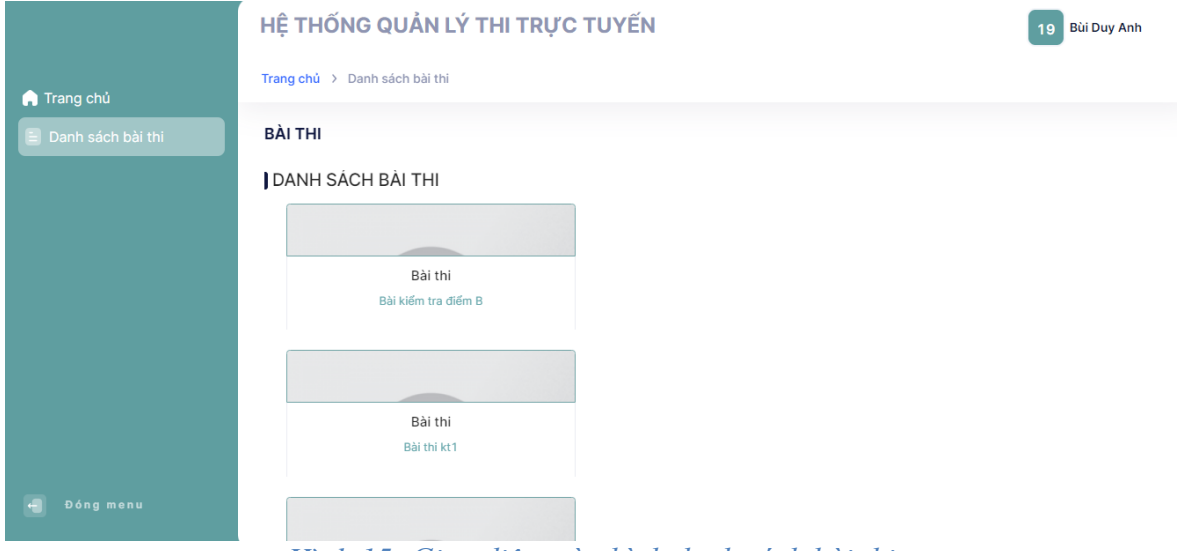

*Hình 15: Giao diện màn hình danh sách bài thi*

 Danh sách bài thi của sinh viên được hiển thị gồm tất cả ác bài thi của sinh viên dó quản trị viên (hệ thống) hoặc giảng viên của lớp quản lý tạo ra bài thi như ở trên.

Màn hình bài thi của sinh viên

|                            | HỆ THỐNG QUẢN LÝ THỊ TRỰC TUYẾN            |                                                                                                    |  |  |  |  |  |
|----------------------------|--------------------------------------------|----------------------------------------------------------------------------------------------------|--|--|--|--|--|
| Trang chủ                  | Trang chủ > Bài thi                        |                                                                                                    |  |  |  |  |  |
| $\equiv$ Danh sách bài thi | <b>BÀI THI</b>                             |                                                                                                    |  |  |  |  |  |
|                            | Thông tin bài thi Thời gian làm bài: 57:07 |                                                                                                    |  |  |  |  |  |
|                            | Câu hỏi 1<br>Mức đô: 2<br>10 Điểm          | Khi gõ công thức xong, rồi Enter, máy hiện ra #REF! có nghĩa là::<br>Chon câu trả lời<br>Đáp án 1. Không tìm thấy tên hàm<br>Dáp án 2. Công thức chứa một tham chiếu ô không hợp lệ<br>Đáp án 3. Các giá trị trong hàm bị sai<br>Đáp án 4. Tất cả đều sai                                                                                                    |  |  |  |  |  |
| Đóng menu                  | Câu hỏi 2<br>Mức đô: 0                     | Trong Format/ Tabs, mục Tab Stop position dùng để xác định khoảng cách::<br>Chọn câu trả lời<br>$\overline{1}$ $\overline{1}$ $\overline{$ |  |  |  |  |  |

*Hình 16: Giao diện màn hình bài thi của sinh viên*

- Bài làm của sinh viên gồm có số lượng câu hỏi, đáp án trả lời của câu hỏi, thời gian làm bài.
- Khi sinh viên làm bài xong thì nhấn nút nộp bài thì không được làm bài nữa.

 Hoặc khi sinh viên chưa nhấn nút nộp bài, thời gian làm bài kết thúc thì sinh viên cũng không thể làm bài được nữa và bài thi sẽ bị khóa.

# **II. KẾT LUẬN**

Đề tài đã nghiên cứu, thiết kế, xây dựng hệ thống với đầy đủ các chức năng đặt ra. Hệ thống đã hoàn thành và hoạt động ổn định, làm cơ sở tiền đề để xây dựng các sản phẩm có tính ứng dụng thực tế có mục đích trong lĩnh cực giáo dục.

Thiết bị khi hoạt động đã được thiết kế, lập trình sẵn, hoạt động được, giảm bớt sức lao động, tăng tính tiện nghi cho con người.

Tiết kiệm thời gian và chi phí, phù hợp với mọi thời gian và địa điểm, truy cập cùng lúc nhiều đối tượng và nhiều tài khoản.

Trong thời gian tới nhóm nghiên cứu dự định sẽ cải tiến thêm một số tính năng khác như phát hiện gian lận qua nhận diện khuôn mặt, phát hiện các hình ảnh lạ, hình ảnh mặt người thứ 2 trong video và thông báo lên màn hình giảng viên, các tính năng không cho máy tính đang sử dụng phần mềm khi vào thi ngắt kết nối và tắt các trang khác đang sử dụng...

# **LỜI CẢM ƠN**

Trong thời gian thực hiện đề tài nghiên cứu khoa học, chúng em đã nhân được nhiều sự giúp đỡ, đóng góp ý kiến từ thầy cô, bạn bè, người thân. Chúng em xin bày tỏ lời cảm ơn sâu sắc vì đã luôn tạo điều kiện, quan tâm, giúp đỡ, đông viên chúng em trong suốt quá trình học tập và hoàn thiện đề tài.

Chúng em xin gửi lời cảm ơn chân thành và sự tri ân sâu sắc đối với các thầy cô của trường Đại học Mỏ - Địa chất nói chung, các thầy cô của khoa Công nghệ thông tin nói riêng, đặc biệt là thầy Dương Chí Thiện bộ môn Hệ thống thông tin- Tri thức khoa Công nghệ thông tin đã nhiệt tình giúp đỡ chúng em trong suốt quá trình nghiên cứu.

# **TÀI LIỆU THAM KHẢO**

[1]. <https://bizfly.vn/techblog/angular-la-gi.html>

[2]. <https://viblo.asia/p/tong-quan-ve-spring-framework-YWOZryEyKQ0>

[3]. [https://text.123docz.net/document/2641985-de-tai-phan-tich-thiet-ke-he-thong-thi](https://text.123docz.net/document/2641985-de-tai-phan-tich-thiet-ke-he-thong-thi-trac-nghiem-truc-tuyen.html)[trac-nghiem-truc-tuyen.html](https://text.123docz.net/document/2641985-de-tai-phan-tich-thiet-ke-he-thong-thi-trac-nghiem-truc-tuyen.html)